# STANDARD OPERATING PROCEDURE

# Management of Blood and Microbiology Test Results

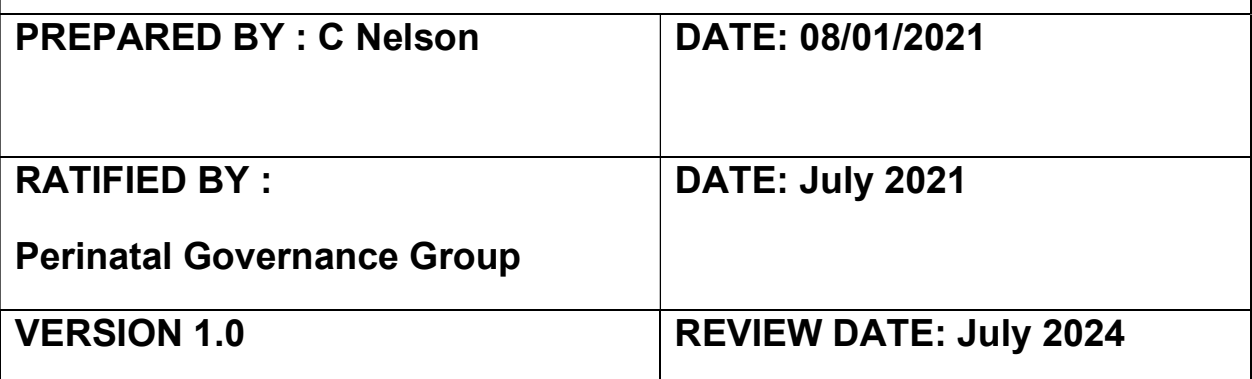

#### **PURPOSE**

To outline process for managing blood and microbiology tests and test results in maternity.

#### **OBJECTIVE**

To standardise management and ensure tests results are actioned within appropriate time

#### **SCOPE**

For all maternity staff.

#### AUDIT

Monitoring will be performed as part of the Maternity Safety Incentives and presented through the LMS Dashboard and local Maternity Governance

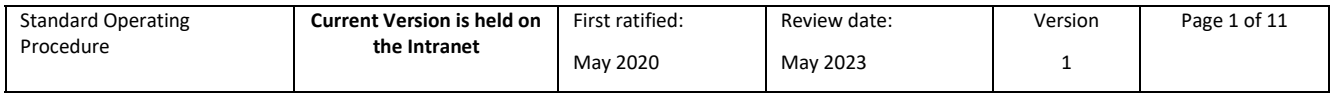

# Contents

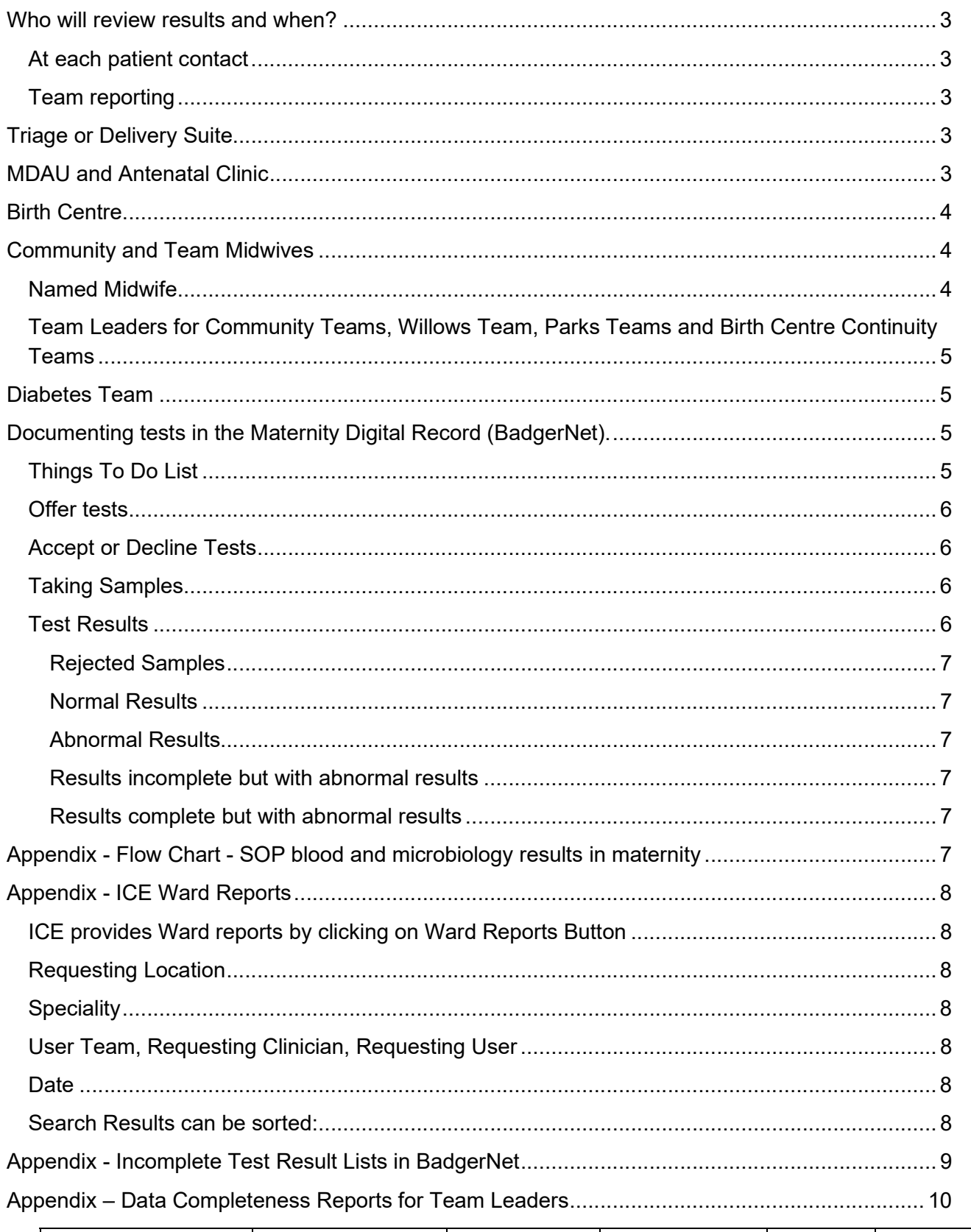

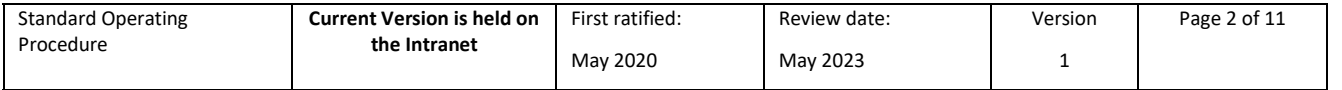

# Who will review results and when?

#### At each patient contact

The midwife attending or allocated to care for a patient at any appointment, assessment unit attendance or as inpatient will check Things to Do List (Fig. 1) in BadgerNet for any tests that need completion and will action where possible:

 Samples that need to be taken Results that need to be reviewed and documented Actions that are needed

New tests will be ordered via the requesting system (ICE or Cerner) and will be documented in BadgerNet.

(Documenting a test in BadgerNet will create a reminder in Things to Do List to progress or complete that test and will add the test to the lists of incomplete results until the tests are fully actioned).

Location of sampling must be documented to ensure the right team reviews the results.

Advise patient how results will be communicated, when and who to contact if results are not available. Document this in the test form in BadgerNet.

Urgent tests

If results are not available at handover of care or transfer of patient triage midwife will document in SBAR handover and handover to next allocated midwife to follow up.

#### Team reporting

Each Team will check the tests requested for their locations:

### Triage or Delivery Suite

The Triage midwife during each shift will check ICE for all pending results searching by Requesting Location = SPH Labour Ward.

The triage midwife will also check the two BadgerNet List of Incomplete Results (Blood tests and microbiology) where location of sampling is Triage or Delivery Suite. The triage midwife will document results and actions in BadgerNet.

The Triage midwife will obtain results from ICE/Cerner/BadgerNet, review and complete test documentation in BadgerNet for each patient where Location of Sampling is Triage or Delivery Suite.

The midwife will ensure results are actioned and will document actions in the BadgerNet blood form.

### MDAU and Antenatal Clinic

Senior Midwife in ANC will allocate a midwife each day Monday to Friday to check ICE for test results searching by Requesting Location = SPH ANC.

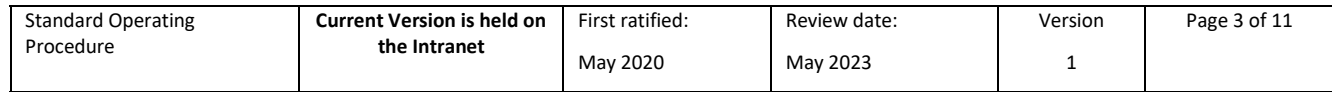

The midwife will review available results, action where necessary and complete that test documentation in BadgerNet for each patient.

This midwife will also check the two Badgernet lists of incomplete blood tests and incomplete microbiology tests where location of sampling is MDAU or ANC to ensure that all tests have been completed or are being processed.

### Birth Centre

A midwife on each shift will be allocated to obtain results from ICE/Cerner/BadgerNet where Requesting Location = SPH Abbey Birth Centre.

The midwife will review available results, action where necessary and complete that test documentation in BadgerNet for each patient.

The Birth Centre Team Leader will allocate a midwife weekly to complete failsafe checks.

Check the two Badgernet lists of Incomplete Blood Test Results and Incomplete Microbiology Test Results. Routine tests must be completed within 10 days or followed up. Non routine tests

## Community and Team Midwives

New tests should be ordered on ICE (or Cerner) where it is available. If patient consent has been given tests can be pre-ordered.

If the requesting system is not available at location of sampling the midwife may request tests using approved handwritten pathology request forms.

All tests must be documented in the Badgernet record. Details of tests taken may be documented on the community tracking forms if the midwife does not have ready access to BadgerNet Maternity PC and/or ICE.

Each user will review the ICE ward report for SPH Comm Midwives Ashford or SPH Comm Midwives SPH to check the tests they have requested, filtering by Requesting User using their own name.

(Using tracking forms if any test have not been received or are not available on ICE they must be followed up, repeated etc).

Results will be reviewed, actioned if necessary, and documented as complete in the patient's BadgerNet record within 10 working days for routine antenatal tests.

#### Named Midwife

Community and Team Midwives will check the two lists of Incomplete Blood Results and Incomplete Microbiology Results at least weekly for outstanding results, filtering by Named Midwife using their name.

Named Midwife will ensure that all routine tests taken 10 days ago have been completed and that any non-routine test more than 3 days old are completed.

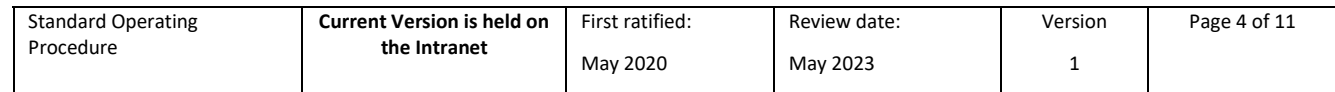

#### Team Leaders for Community Teams, Willows Team, Parks Teams and Birth Centre Continuity Teams

Team Leaders will ensure Badgernet Data Completeness Reports are reviewed weekly and will follow up any missed or incorrectly documented tests.

Team Leaders will ensure that the two lists of Incomplete Blood Results and Incomplete Microbiology Results refined to their teams are checked weekly.

Team Leaders will ensure that outstanding results more than 10 days old are completed and actioned or followed up urgently.

### Diabetes Team

The senior midwife will allocate a midwife each day, Monday to Friday to check ward report on ICE for Requesting Location = SPH Ante Natal Centre

The diabetes team will check the BadgerNet list of GTTs daily Monday to Friday and will review results, action where necessary and document results and actions in each patients BadgerNet notes.

Woman Lists > Incomplete GTT List.

### Documenting tests in the Maternity Digital Record (BadgerNet).

Each blood or microbiology test form in BadgerNet has a number of parts to it, some of which may be completed at one time, or may be completed separately at different times by different people.

These parts include:

Tests offered Tests accepted or declined Test samples taken Rejected samples Results reviewed and completed Actions taken, if there are abnormal results

Until all parts are completed any Test forms started will remain in the Things To Do List and the List of Incomplete Test Results in BadgerNet Maternity.

Do not create a new form if a test has already been offered but not yet taken. To check if a test has been offered previously look in full notes and filter for blood or microbiology tests or look at the Antenatal Screening Report in Clinical Reports.

#### Things To Do List

Things To Do provides test reminders:

'Not accepted' – until a test offered has been accepted or declined 'Not taken' – until a test offered and/or accepted has been taken 'Results not reviewed' – until results are ticked as complete 'Results not actioned' – until the action boxes have been completed

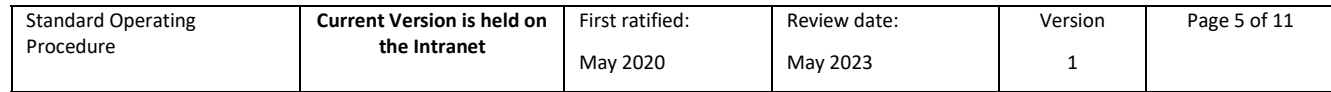

#### Offer tests

Where samples will be taken at different times put the tests into separate forms e.g. Booking Bloods and First trimester Screening will be taken and actioned seperately

Tick tests offered from the list, using the shortcuts for routine test groups such as booking bloods, if relevant

Additional tests can be ticked if necessary.

Location of sampling is mandatory. If samples will not be taken yet, add the location where they will be taken or reviewed.

#### Accept or Decline Tests

Tick tests accepted or declined. All tests, or individual tests may be accepted or declined.

Most tests including GTT will be offered and consented at the same time.

Some tests will be consented (Accepted or declined) after test has been offered to allow time to consider test implications, e.g. first trimester screening, CBT.

If all tests are documented as declined the Test will be completed and be removed from the Things To Do List. Declined tests will be added to Data Reports which are available to the Screening Team.

If routine infectious disease screening and haemoglobinopathy screening are declined inform the Antenatal Screening Team via Badgernet Screening referral.

If tests have been accepted there will be a reminder in Things to do list until those tests have been taken.

#### Taking Samples

Document date and time in the associated test form in BadgerNet. This creates a reminder in Things To Do to review the results which links to the same test form.

Location of sampling is mandatory in BadgerNet

This creates a reminder in Things To Do to review results

Document in the test form additional notes how and when results will be communicated with the patient and who to contact if this does not happen. The contact will usually be with the team reviewing the result.

#### Test Results

Check results on ICE using either an individual search for one patient, or if searching for several patients results use the ward report and filteri the search using requesting location, speciality and requesting user according to needs.

(When Cerner is introduced results from ICE will be available in Cerner and BadgerNet patient records).

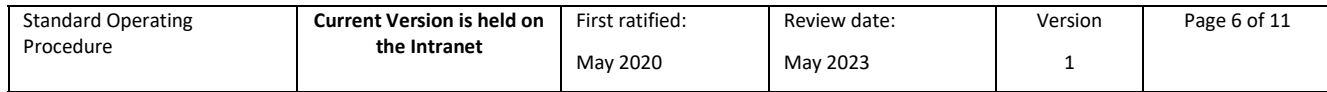

Document results in the relevant BadgerNet test form. Locate the relevant form by clicking on the link in Things To Do It may also be found via the Screening Report, or via Full Notes if preferred.

Tick the Results reviewed and complete box only when ALL results have been documented. If all results are not available action those available as necessary but do not tick result complete. This ensure that the reminder to review results stays in Badgernet incomplete lists.

#### Rejected Samples

For rejected samples tick the rejected samples tick box, arrange and document plan for repeat in the form.

If repeating rejected testis not urgent a Custom Thing To Do can be created via Task List to repeat at next appointment as staff should be checking Things To Do at each appointment.

#### Normal Results

Document Normal Results in Message to Mat notes box to appear in the Maternity Notes App if accessed by the patient.

#### Abnormal Results

For abnormal results document actions taken in the Actions Taken Section that will appear in the blood form

Do not use Message to Mat Notes for actioning abnormal results as it does not message or alert the patient and may be missed.

If unsure of results or actions required discuss with senior midwife or doctor.

#### Results incomplete but with abnormal results

Action taken section will appear If action is required now document actions taken in the Actions Taken Section Do not tick results completed until all results are available - This keeps reminder in Things To Do Save and Close

#### Results complete but with abnormal results

Action taken section added Document actions taken in actions taken section If results are normal for this woman e.g. gestation dependent then document this in actions taken section If results are normal but documented incorrectly e.g. platelets in wrong units correcting this will remove the actions box. Tick results completed Tick publish to mat notes Authorise Save and Close

# Appendix - Flow Chart - SOP blood and microbiology results in maternity

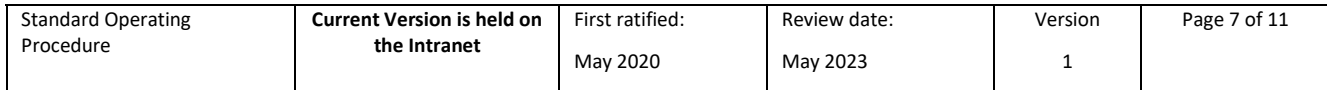

### Appendix - ICE Ward Reports

ICE provides Ward reports by clicking on Ward Reports Button.

These Reports can be filtered by: Requesting Location **Speciality** User Team, Requesting Clinician or Requesting User Date

#### Requesting Location

SPH ANC SPH Ante-natal Centre SPH Antenatal ward SPH Comm Midwives Ashford SPH Comm Midwives SPH SPH Joan Booker Ward SPH Joan Booker Ward Cotted SPH Labour Ward SPH The Abbey Birth Centre SPH Theatres

#### Speciality

Options include: All specialities Blood transfusion Blood sciences Microbiology etc.

#### User Team, Requesting Clinician, Requesting User

#### Can be left blank or

Search can be made by person requesting sample Click on Requesting user, search for name and click on correct name

#### Date

Options include:

Show report up to a specific date Search report from a specific date Show report from a specific date to a specific date Show report for last 1-5 days

#### Search Results can be sorted:

Results can be sorted in various ways by clicking at the top of each column including Abnormal results Reviewed status Unviewed results Requesting user Date

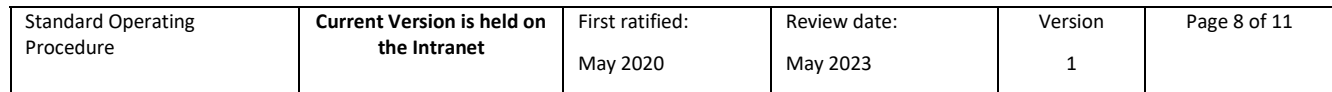

# Appendix - Incomplete Test Result Lists in BadgerNet

The lists of Incomplete blood tests results and Incomplete microbiology test results are available in Woman lists in the Data Quality folder.

Filter the list using the 'refine this list… 'Button, tick 'open pregnancy' and tick10, 000 at the bottom of the options, and save.

Midwife may order the results by clicking on the tab at the top of the column according to personal preference.

The lists of Incomplete blood tests results and Incomplete microbiology test results are available in Woman lists in the Data Quality folder.

Filter the list using the 'refine this list… 'Button, tick 'open pregnancy' and tick10, 000 at the bottom of the options, and save.

Midwife may order the results by clicking on the tab at the top of the column according to personal preference.

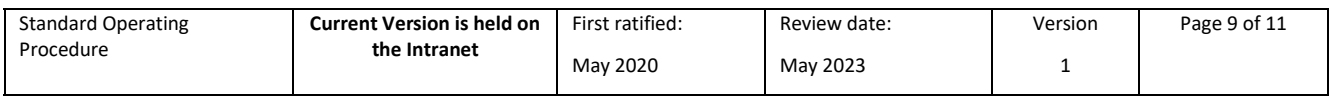

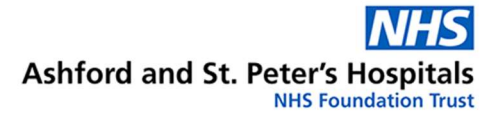

Appendix – Data Completeness Reports for Team Leaders

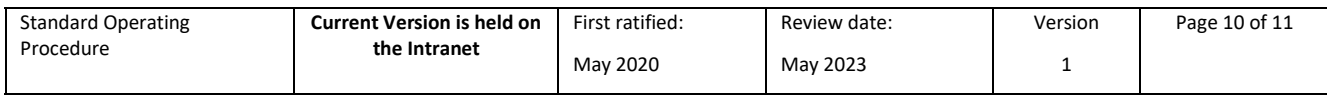

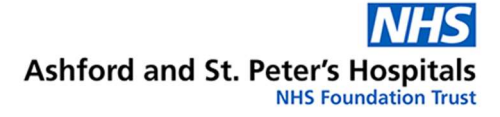

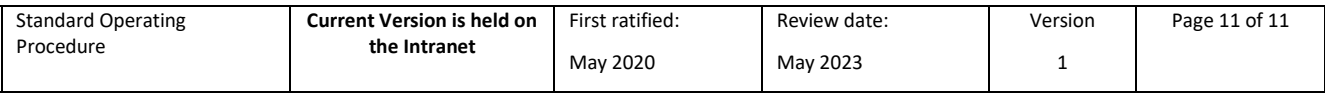